МИНИСТЕРСТВО ОБРАЗОВАНИЯ И НАУКИ РЕСПУБЛИКИ БЕЛАРУСЬ БРЕСТСКИЙ ПОЛИТЕХНИЧЕСКИЙ ИНСТИТУТ Кафедра вычислительной техники и прикладной математики

# ВВЕДЕНИЕ В ЭЛЕКТРОННЫЕ ТАБЛИЦЫ (SUPERCALK)

## МЕТОДИЧЕСКИЕ УКАЗАНИЯ

по курсам: "Основы экономической информатики", "Основы компьютерных технологий", "Вычислительная техника, программирование" для студентов экономических, строительных, машиностроительных и гидромелиоративных специальностей

Брест 1997

**УДК 681.3**

Методические указания содержат материал для работы с основными командами электронной таблицы Supcrcalc, знакомства с элементами разработки собственных приложений.

Предназначены для использования студентами экономических специальностей в курсе "Основы экономической информатики".

Возможно использование студентами других специальностей.

Составитель: В.И.Хведчук, доц., к.т.н.

Рецензент: И.И.Кузьмицкий, начальник отдела программирования брестского областного управления статистики

**© Брестский политехнический институт 1997**

1. Основные понятия электронной таблицы.

1.1. Введение.

Электронная таблица (SuperCalc 4) имеет до 256 колонок и 9999 строк. Имена колонок обозначаются буквами латинского алфавита, имена строк от 1 до 9999.

Элементом таблицы является ячейка. Ячейка имеет вдрес состоящий из имени колонки и имени строки. Содержимым ячейки может являться число, текст, формула. Элементом формулы могут быть адреса других ячеек, математические операции над адресами ячеек, а также математические функции над адресами ячеек. Элемент формулы ячейка называется связыо. Работа с электронной таблицей осуществляется посредством слэш-команд - /. Нажатием данной клавиции вызывается меню команд электронной таблицы.

Лля выделения ячейки используется курсор электронной таблицы, перемещаемый с помощью клавиш перемещения курсора

Наиболее мощным представителем электронных таблиц является пакет Lotus 1-2-3. Имеются версии этого пакета как на ПЭВМ различных типов, так и на рабочих станциях, миниЭВМ, IBM PC, Macintosh.

Электронные таблицы применяются для бухгалтерии, решения плановых задач, выполнения научно-технических расчетов.

1.2. Типы значений в ячейках электронной таблицы. Могут быть следующие типы данных:

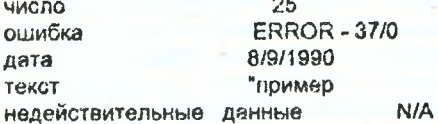

Последнее может быть результатом **LOOKUP** (а1, а5 а10), причем ячейки а1, а5 по а10 пусты.

1.3. Элементы состояния электронной таблицы.

Имеются следующие строки, характеризующие состояние электронной таблицы.

Строка статуса - Status - (4-ая снизу на экране) содержит адрес ячейки, в которой находится курсор электронной таблицы, и формулу, являющуюся содержимым ячейки электронной таблицы.

 $Form = 81 + 2$  $A<sub>1</sub>$ 

Строка сообщений - Prompt - (3-я снизу на экоане) содержит ширину (width) ячейки, в которой находится курсор электронной таблицы, характеристику свободного объема памяти ( memory ), адрес последней заполненной siyeiku (Last Col/Row A254.)

Строка ввода - Entry - (2-я снизу на экоане) служит для ввода информации в ячейку электронной таблицы. выделенную курсором. Ввод осуществляется по нажатию клавиum "Entor".

Строка помощи - Help - служит для отображения режима эльктронной таблицы, а также основных доступных управляющих клавиш.

Ready F1:Help F3:Name Ctrl-Break/Cancel

1.4 Основные режимы электронной таблицы.

Ready - режим перемещения курсора по электронной таблице. Entry - режим ввода данных в строку ввода электронной таблицы Мели - режим работы с командами электронной таблицы. File - режим считывания файла ( работы с файлами) Point - режим задания области в энектронной таблице.

1.5. Назначение функциональных клавиш

F1 - вызов помощи.

F2 - переключает режим Entry /Point.

ГЗ - выдает список файлов.

F4 - изменяет абсолютную адресацию. Здесь определяется компонента формулы, которая не будет меняться прикопированни ео в другие ячейки.

F5 - прямой переход к клетке.

F6 - переход между окнами электронной таблицы.

F7 - запуск эпектронной таблицы на вычисление в ручном режиме Под ручным понимается режим, в котором вычисление значений яческ инициируется пользователем.

F8 - возобновляет выполнение макроса Под макросом **ПОНИМНОТСЯ** программа на входном языке электронной таблицы, продназначенная для автоматизации наиболее часто повторяющихся действии

1.6 Основные типы электронных таблиц

На рис 1 используются следующие обозначения: поле 1 - поле описания задачи содержит параметры определяемые для всей электронной таблицы; поле 2 исходные данные, пола 3 - промежутсчные результаты; поло 4 - результаты.

 $\mathcal{A}% _{0}=\mathcal{A}_{\mathrm{CL}}\times\mathcal{A}_{\mathrm{CL}}$ 

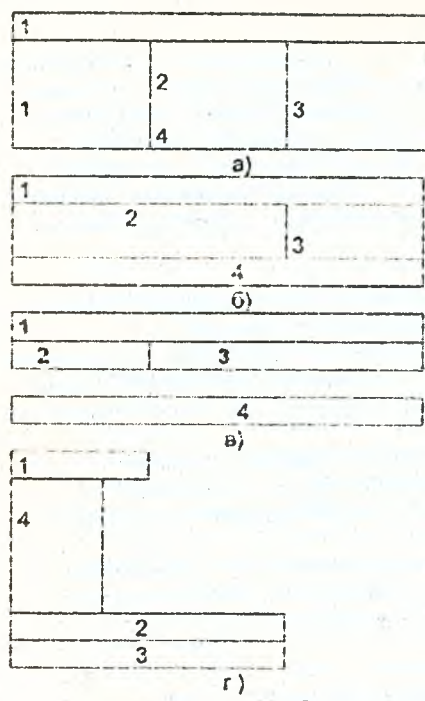

 $PAC.1$ 

На рис.1 а) представлены таблицы первого типа. К нему относят бухгалтерские бланки.

На рис.1.6) продставлены таблицы 2-го типа - ведомости, сметы, планы, журналы с заданными реквизитами строк и столбцов.

На рис.1 в) изображена таблица 3-го типа используемая для решения задач исследования функций при моделировании динамических процессов (решение уравнений) Поле формул больше поля исходных данных.

На рис.1г) приведена таблица 4-го типа, используемая в задачах сложной обработки двумерных массивов, статистическая обработка. Промежуточный результат пересчитывается несколько раз. Объем формул значительно больше объема исходных данных, выбираемых последовательно с накоплением результата.

1.7. Типы команд.

1) команды создания и редактирования электронных таблиц: Blank, Edit Insert, Delete, Move, Copy, Zap; 2) команды ввода-вывода содержимого электронных таблиц: Load, Save, Outout Import Export 3) команды системных установок Format. Protect, Unprotect, Window, Title, Global; 4) команда паботы с графиками: View; 5) команды управления данными: Arrange, Date; 6) команды автоматизации обработки данных: Macro, Name.

1.3. Типы адресации.

- а:с. 2:6, а1:b10 - относительная адресация. Формула в ячейке меняется с изменением ее позиции.

- Sd:Sc. Sa\$1:Sb\$8 - абсолютная адресация; используется в формулах для задания неизменного компонента адра-Возможно смешение абсолютной и относительной адсации. ресаций.

- [1:1]: [ECOL (\COUNTER); EROW (\COUNTER) ] - индексная адресация, используется только в макросе

2. Команды создания и редактирования электронных таблиц.

2.1. Команда Сору используется для копирования содержимого одной ячейки в одну или несколько ячеек Команда имеет следующие параметры:

1) адрес источника:

2) адрес приемника;

3) способ колирования.

Для выбора адреса (указания) имеются следующие опции:

Row - строка;

Column - колонка:

Віоск - участок, имеющий несколько ячеек.

Строка указывается номером строки, диапазон строк указывается номером начальной и конечной строки, разделенной двоеточием или точкой.

Анапогично указывают колонки.

Block указывают адресом левой верхней ячейки блока и правой нижней, разделенной двоеточием или точкой:  $C3.D5$ 

Способ копирования указывается с помощью следукиших опций:

1) No-adjust

 $2)$  Ask

3) Value

 $4) + (-1)^{n}$ 

Способ копирозания определяет режим корректировки связей. При корректировании по умолчанию используется режим автоматической корректировки связи. При копировании с автоматической корректировкой связей при изменении адреса клетки на одну строку ( колонку) меняются адреса ячеек в формуле тоже на одну строку ( колонку).

1) опция No-adjust служит для указания запрета корректировки связей при копировании. При копировании без корректировки связей содержимое ячейки не меняется.

2) Ask служит для выборочной корректировки связей;

3) Value служит для копирования только значений без копирования формул,

4) служит для копирования со сложением с приемником. Содержимым приемника является содержимое источника *+* содержимое приемника Аналогично при копировании с -, /, \* Имеется возможность копирования содержимого одной клетки в несколько клеток. Параметры команды Сору разделяются между собой запятыми. Для перехода к следующему параметру надо набрать запятую. При использовании способа копирования с автоматическим корректированием связи после указания второго параметра можно нажать "Enter". 8 качестве адреса приемника можно указать только адрес левой верхней ячейки.

Имеется возможность выделения областей приемника и источника с помощью курсора электронной таблицы.

Для выделения блока с помощью курсора электронной таблицы необходимо установить его в ячейку левого верхнего угла и написать".", затем переместить курсор в правый нижний угол блока. Для окончания выделения необходимо нажать "." или "Enter". Выделенный блок подсвечивается на монохромном мониторе инверсным светом, на цветном - зеленым.

2.2. Команда Insert используется для ввода в электронную таблицу пустых строк, колонок, блоков. Имеет следующие подопции Row, Column. При добавлении строк или колонок происходит автоматическая корректировка связей. В формулах устанавливается адрес ячейки с' учетом

добавленной строки или колонки, можно также добавить блок.

2.3. Команда Delete служит для удаления строки. Имеет те же опции, что и у Insert. Имеется возможность удаления файла (File).

2.4. Команда Move служит для пересылки строки, колонки, блока. Опции те же, что у Insert.

2.5. Команда Blank служит для очистки содержимого ячеек в указанной области электронной таблицы. Имеет один параметр - диапазон ячеек области. Указывается аналогично блоку.

2.6. Команда Edit служит для редактирования содержимого ячейки, выделенной курсором электронной таблицы, Содержимое ячейки появляется в строке Entry Данная команда эналогична нажатию клавиши F2.

2.7. Команда Дар служит для очистки содержимого всей электронной таблицы. Имеет опции Yes - очистить, No - не очишать. Content - очистить, но оставить пользовательскую таблицу форматов и текущий путь.

3. Команды ввода-вывода содержимого электронных таблиц.

3.1. Команда Load служит для загрузки электронной таблицы.

1) Первый параметр - путь и имя загружаемого файла: (Enter file name).

2) Второй параметр - способ загрузки. Имеет следующие опции All - указывает, что нужно загрузить электронную таблицу со всеми ее связями Values - указывает, что грузятся только значения ячеек без связей и формул Consolidate - указывает, что электронная таблица загружается с наложением на уже существующую е пемяти. Part - указывает, что грузится только часть злектронной таблицы Name - указывает загрузку именованных участков. Graph - указывает загрузку графической части (описания графиков ). Enter From Range - указывает область загрузки электронной таблицы. Г Graph - Range - указывает график таблицы для загрузки. Может быть использована при выборе опции Part. Enter to Call - служит для указания области в электронной

таблице для загрузки.

No - adjust, Ask, Values, -, I, +, C - указывают способ объединения загружаемой и имеющейся в памяти электронной таблицы. Аналогичны опциям команды Сору, Morvt быть использованы при выборе опции Consolidate во втором параметре

При использовании команды Load можно воспользоваться горячими клавишами. При выборе имени загружаемого файла в первом параметре можно нажать F3 для получения списка просматриваемых файлов. Для указания пути и маски файлов можно нажать F2 что позволяет редактировать и набирать необходимые параметры Выбор необходимого имени файла осуществляется клавишами перемещения курсора и нажатием клавиши "Enter"

3.2. Команда Save служит для сохранения электронной таблицы. 1-ый параметр - путь и имя сохраняемого файла. 2-ой параметр - тип сохранения. Возможны следующие его значения: All, Values, Part, Name, Graph, Enter From Range. Enter to Call. Их значение аналогично значениям параметров команды Load. При совпадении имени-файла с уже имеющимися возможна подсказка Change Backup. Overwrite, Change - для смены имени и пути сохраняемого файла. Васкир - для создания резервной копии. Overwrite - затирает существующий файл и записывает новый файл с таким же именем. Возможно использование клавици F2. F3 аналогично команде Load.

.3.3. Команда Output служит для вывода содержимого злектронной таблицы на принтер или файл, соответственно первому запросу Printer. File. При выборе File появляется подсказка о пути и имени файла. По умолчанию выбирается имя файла электронной таблицы с расширением ргп. В случае совпадения с уже существующим файлом появляется подсказка Change, Backup, Overwrite, Назначение опций аналогично команде Load Следующий запрос команды определяет способ вывода электронной таблицы.

Range Go Console Options Zap Quit

Первая опция Range определяет область электронной таблицы для вывода;

Options - определяет установки электронной таблицы для вывода; имеет подопции:

Layout - определяет длину страницы в строках ( Раде -lenght) и ширину страницы з символах ( Width ).

Borders - задает вывод номеров строк и колонок таблицы. Возможны следующие режимы: не выводить - No; выводить - Y; выводить, если включен Borders - Auto.

Параметр Copies - задает число копий при выводе. Zap - служит для восстановления параметров вывода по умолчанию.

Console служит для просмотра на экране вида выводимой информации.

Go - выполнить вывод.

Quit - выход из команды.

3.4. Команда Export служит для вывода данных из электронной таблицы в виде, пригодном для ввода в другую систему обработки данных. Имеет следующие опции:

123 - формат электронной таблицы Lotus;

SC3 - формат электронной таблицы SuperCalc 3;

OIF - фермат обмена данными, таблица выводится в матричной форме;

CSV - формат, в котором значения разделяются запятыми.

3.5. Команда Import служит для ввода данных из других систем обработки данных. Имеет лодопции:

123, DiF, CSV - работают с форматами, описанными в команде Export;

Numbers - загружает из ASCII - файла числа и текст, с кавычками; под ASCII - файлом понимается файл, з котором символы представлены в кодировке ASCII едином стандарте обмена символами Американского института инженеров;

Text - служит для ввода строки в одну клетку; Visicalc - формат электронной таблицы Visicalc.

/

4. Команды системных установок.

Предназначены для задания режимов работы электронней таблицы, способа отображения информации в ячей-KSX.

4.1. Комзида Glebal определяет режимы работы электронной таблицы в целом. Имеет следующие опции:

Optimum задает режимы компактного расположения данных ( Data ) или режим быстрого выполнения вычислений (Fast ), определяет размеры электронной таблицы;

S (small ) - малый ( 04 колонки на 254 строки );

М (medium ) - средний ( 127 колонок на 2000 строк);

L ( large ) - большой ( 255 колонок на 9999 строк ); реально под Dos задястся около 10000 заполненных ячеек, занимающих в файле около 204 Кб;

Graphics служит для задания параметров rnaфических устройств вывода - принтеров, плоттеров, мо-HITODOS.

Row, Col. Den - задают порядок вычисления свяseit:

Row - по строкам,

Сої - по колонкам,

Dep - в порядке естественной зависимости;

Manual и Auto задают режимы вычисления электренных таблиц:

Manusi - ручной режим вычисления.

Auto - автоматический: в ручном режиме вычисления производятся по запускающей команде ( F7 ); в автоматическом вычисления производятся сразу после ввода фор-MVA:

Formula - задает ражим отображения содержимого ячеек; возможно отображение либо численных значений, либо формул, которые содержатся в ячейке;

• задает, что текст начинается с этого символа; Protect - задает режим обхода курсором защищенных клеток:

Border - задает режим отображения номеров строк и колонок на экране:

Next - определяет режим перемещения курсора в следую щую клетку или ячейку;

Кеер - служит для сохранения выбранных параметров: выбранные параметры действительны. начиная со следующей загрузки электронной таблицы;

IterS - задает параметры итерационного процесса;  $\text{non}$ итерационным понимается процесс вычноляющий последующие значения на базе предыдущих; имеет следующие опции:

Fixed - запает максимальное число итераций для прекращения вычислений:

Solve - задает параметры для прекращения итераций:

Delta - задаєт ячейку, которой располагается, минимальная величину на которую должны отличаться результаты последовательных итераций (точность вычислений ); при уменьшении результатов до величины, меньшей чем иказанная, вычисления прекращаются,

Range - блок, в котором ведется итерационный процесс.

4.2 Команда Protect служит для защиты содержимого ячейки от изменения. Имеет один параметр - блок зашищаемых клеток Enter range

Защищенные клетки выделяются желтым цветом.

4.3 Команда Unprotect служит для отмены защи-Имеет один параметр аналогично команде Protect. TЫ

4.4. Команда Format предназначена для задания вида отображения информации в электронной таблице.

В первом параметре, определяющем область действия формата, имеются следующие опции: Global - задает действие формата на всей электронной таблице: Column, Row - задает соответственно действие формата на колонках или строках Entry - позволяет определить блок для действия формата. Define - позволяет определить пользовательский формат

Второй параметр команды позволяет выбрать формат, integer - задает отображение чисел в целом виде: General - задает отображение чисел в виде, максимально отображающем их значащие цифры в ячейках; Exponential - задает отображение чисел в экспоненциальном виде; \$ - задает отображение чисел в коммерческом формате (со знаком \$ после числа и с двумя цифрами после-десятичной точки); Right, Left задают сдвиг вправо и влево; Text - определяет вывод текста на экране; можно задать сдвиг влево ( Left ), вправо (Right), отцентрировать текст (Center), • - задает

 $12<sup>°</sup>$ 

вывод чисел а виде последовательности \*; Hide - не выводить содержимое ячеек на экран; Default \* восстановление значения формата по умолчанию; Widtn - задает ширину колонки; Accept дзет воспринять формат; User - Defined - выбор пользовательского формата; при определении пользовательских форматов можно выбрать вывод \$, вывод запятых через три знака, минуса е скобках, рассмотрению пустой клатки как 0, вывод %, число *знаков* после десятичной точки, задать масштаб выводимых значений.

4.5. Команда Title предназначена для фиксации листания электронной таблицы. Имеет следующие опции.

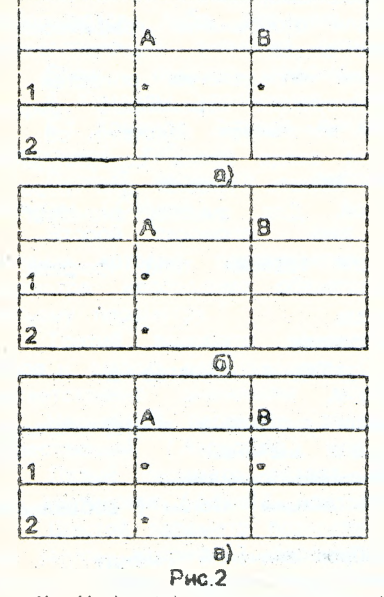

1} Horizontal предназначена ( рис 2 а)) для блокировки вертикального листания текущей строки и строк выше ее; если курсор установлен в клетку А1, то первая строка листаться и® будет; 2) Vertical служит ( рис.2 б)) для блокировки горизонтального листания текущего столбца и столбцов левее его. Если курсор установлен в At, то первая колонка листаться не будет. 3} Вот блокирует (рис.2 в)) строчен от вертикального листания, а колонка - от горизонтального. Если курсоре А1, то не будет листаться первая колонка и первая строка 4) Clear отменяет запрет листания.

4.6. Команда Window предназначена для разделения электронной таблицы на независимые окна. Имеет следующие опции. Horizontal - расщепляет экран на независимые окна по текущей строке. Vertical - расщепляет экран на два окна по текущему столбцу. Clear - возвращает о однооконный режим. Synchronize - задает режим листания обс-их окнах одновременно, если движение идет вдоль линии расщепления. Unsynchronlzo - предназначен для отмены режима синхронного листания. FG - служит для перехода между окнами.

5. Команда работы с графиками.

Команда ' View служит для отображения графической. информации Имеет следующие опции

Data поедназначена для определения областей электронной таблицы, соответствующих переменным графика. При выборе этой опции появляется подсказка об имени переменной, запрос для ввода блока содержащего значения переменной. Можно нажать пробел для перехода к следующей переменной. Для очистки значения блока - "-" ( минус ).

Graph - Туре - служит для задания типа графика. Возможны следующие типы.

Pie - круговая диаграмма.

2аг - столбиковая диаграмма.

X - У - обычный график y=f(x), а качестве х выступает первая переменная А.

Stacked-Bar - столбиковая диаграмма с вертикальной стыковкой столбиков предыдущих значений.

Luie - маркеры, соединенные линиями.

Area - маркеры с нарастающим итогом ( добавляется предыдущее значение).

H i-Lo - отображает разброс значений между соответствующими значениями двух переменных.

**Tims \* tabs - метки по оси ОХ.**

**Var-Labs - служит для задания меток графика при наличии на одном экране нескольких графиков для их различия.**

**Point-Labs - служит для задания меток точек на** графике.

**Heading - служит для задания надписи. Имеет** подопции:

Main - задает основную ( верхнюю) надпись над графиками; Sut) - надпись под основной надписью;

X-axis - надпись вдоль оси ОХ;

Y - axis - надпись вдоль оси OY.

Option - задает некоторые установки вывода графика. Подопции;

Format - задает характеристики вывода меток;

Explosion - указывает, какая переменная должна быть выделена;

Scaling - задает масштаб значений переменных;

Pie - mode - задает режим отображения круговых диаграмм, отображаются либо значения одной переменной, либо соответствующие значения разных переменных.

Show - показать график.

6. Команды управления данными.

8.1. Команда Arrange предназначена для сортировки электронной, таблицы.

Первый параметр - сортировка по строкам (Row) или колонкам (Column).

Второй параметр - имя ключевой колонки (строки), значения которой подвергаются сортировке. После данного параметра необходимо обязательно нажать ",", чтобы перейти к третьему параметру.

Третий параметр вводится в ответ на запрос Enter Range и служит для указания блока, который будет сортироваться соответственно значениям ключевой колонки ( строки ).

Четвертый параметр задает порядок сортирооки. возрастающий (Ascending) или убывающий (Descending)

Пятый параметр задает изменение связей в формулах при сортировке (Adjust) или отменяет ее (No-adjust).

Шестой параметр позволяет выполнить сортировку *( G o )* или задать вторичный параметр ( ключ) сортировки ( Options). В случае Options задается еще седьмой параметр столбец (строка) При равных значениях первого параметра сортировка будет идти по второму.

Для Options задается также и восьмой параметр порядок сортировки; по возрастанию (Ascending) или по убыванию (Descending).

6.2. Команда Data предназначена для работы с базой данных в электронкой таблице. Для выбора этой команды необходимо дважды нажать "/" (слаш).<br>Под базой данных можно понимать таблицу, имена граф

которой являются именами полей базы данных, а строки записями базы данных. Под структурой базы данных понимается определение имен полей базы данных, их типов и длины,

• Команда имеет следующие опции (рис. 3).

Input - служит для определения блока ввода базы данных. Здесь располагается сама база данных.

Output - служит для определения блока вывода базы данных. Сюда помещаются данные соответствующие критерию выборки из базы данных. Первая строка блока вывода всегда должна быть пустой.

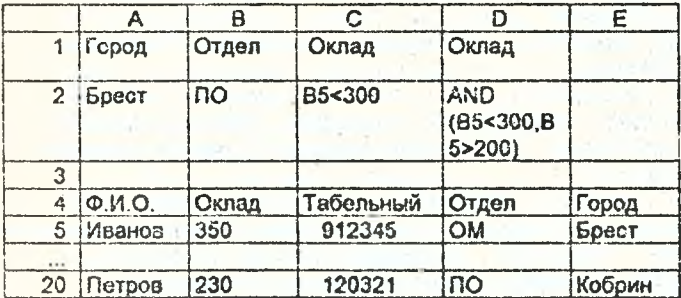

Рис. 3.

Criterion - служит для определения блока критерия ( условия ) для выборки из базы данных.

Extract - служит для извлечения данных, соответствующих критерию из базы данных в блок вывода.

Find - служит для передвижения в базе данных по записям соответствующим критерию.

Select - служит для выборочного копирования записей, соответствующих критерию в блок вывода при перемещении в базе данных.

Remain - служит дня выхода из команды Data. Курсор этом остается в месте, куда он помещен командой Data. **NON** 

Блоком ввода базы данных является область А4:E20.

Блоком вызода являются строки F2:K10.

Блоком критерия является область А1:А2.

Первая строка области ввода базы данных всегда содержит имена полей базы денных:

 $1 - \circ e$  none -  $\circ \text{M.O.}$ 

2-00 - оклад;

3 - е - табельный;

 $4 - \omega_0 - \omega_0$ 

 $5 - \alpha e$  -  $\alpha$ 

При критерии А1:А2 в блок вывода будут выбраны все записи, в которых поле "Город" имеет значение "Брест".

При критерии В1:В2 в блок вывода будут выбраны все данные, в которых поле "Отдел" имеет значение "ПО".

При критерии С1:С2 будут извлечены записи о служаших с окладом ниже 300.

При записи имен полей в области критерия необходимо точ-ное их соответствие именам полей в первойстроке базы данных. При расхождениях возможны неверные ответы. Аналогично и для значений полей в критерии.

Возможно объединение условий в коитерии по "и" и по "или". Условие по "и" определяется по горизонтали (строке), no. "или" определяется по вертикали. Так, при критерии А1:В2 в область вывода будут выведены все записи с сотрудниками отдела ПО из Бреста.

Для образования условий можно использовать логические

операции - OR, AND, NOT. Так коитерий для выборки сотрудников с зарплатой меньше 300, но больше 200 можно использовать критерий 01:D2.

7. Команды автоматизации обработки донных.

7 1. Команда Name служит для присвоения имени блоку клеток (создания именованных областей). Такую область можно рассматривать как аналог массива. Команда имеет следующие опции. Create служит для создания области. Delete служит для уделения области. Zap удаляет все присвоения имен клеток во всей электронной таблице. F3 - служит для отображения списка всех именованных областей.

7 2. Команда Macro служит для организации работы с макросами. Макрос служит для реализации наиболее часто повторяющихся действий. Является программой, управляющей электронной таблицей, может содержать как команды электронной таблицы, так и элементы специального языка программирования, Формулы. Данная команда вызывается двумя нажатиями клавиши V и имеет следующие опции.

Learn служит для формирования макросов. Здесь определяется область, а которой будет помещен макрос. Alt - F4 включает режим Learn. В режиме Loam вводится последовательность нажатий клавиш, выполняющих автоматизируемую последовательность действий. Затем в режиме выполнения макроса *cm* могут быть автоматически выполнены.

Read - чтение макроса из внешнего файла. Файл, содержащий макрос, имеет расширение xqt. Первый запрос при выборе данной опции - путь и имя файла, второй - первая ячейка блока для загрузки макроса.

Write - служит для записи макроса. Первый запрос- путь имя сохраняемого файла Второй запрос. - блок, в котором находится макрос, третий - при выборе подопции Macros -Only, подтверждает, что сохраняется макрос.

Execute - служит для исполнения макроса Указывается путь и имя файла с макросом.

Alt - F2 - включение пошагового режима выполнения макроса.

F8 - служит для выполнения одного шага макроса. При этом отражается строка и позиция в строке, выполняемая в макросе.

Alt - F5 - запуск макроса из электронной таблицы.

Alt- a - запускается макрос с именем a.xdt Файл a.xdt допжен находиться в директории, где находятся исполняемые фейлы электронной таблицы.

Ecnu **атой** директории находиться  $\mathbf{B}$ dann autoexec.xat. To он начинает выполняться автоматически после запуска головного исполняемого файла электронной таблицы.

8. Бстроенные функции электронной таблицы. 8.1. Арифметические функции.

ABS(x) - абсолютное значение х. LOG(x) - десятичный логарифм х.

 $EXP(x) - 0$  в степени х.

SQRT(x) - корень квадратный из х.

LN(x) - логарифм натуральный х.

 $INT(x)$  - целая часть от  $x$ 

 $ROUND(x, k)$  - округлить число х с точностью к знаков после десятичной точки.

8.2. Тригономотрические функции.

 $ASIR(x)$  - арксинус от  $x$ .

ACOS(x) - арккосинус от х.

ATAN(x) - арктангено от х.

 $PI -$  число пи.

 $SIN(x)$  - CHHYC X.

 $COS(x)$  - косинус X.

 $TAN(x)$  - тангенс  $x$ .

8.3. Логические функции.

Могут иметь два значения:

TRUE (1) - истина,

 $FALSE(0) - rows.$ 

Для их образования можно использовать следующие операции:

«> - не равно:

<= - меньше, либо равно;

- >= больше, либо разно;
- $\leq$  меньше:

» - больша;

 $\rightarrow$  Deemo.

Имаются следующие встроенные логические функции.

AND (погическое выражение 1, погическое выражение 2) является истинной, если истинно выражение 1 и выражение 2. OR (погическое выражение 1. логическое выражение 2) -

валяется истинной, если истинно или выражение 1, или выражение  $\overline{2}$ .

NOT (погическое выражение ) - саляется истинной, всли ложно логическое выражение.

ISBLANK (адрес) - истинно, если содержимое клетки с адресом "адрес" пусто,

ISDATE (адрес) - истинно, если в клетке с адресом "адрес" аходился дата.

ISSTR (адрес) - функция является истинной, если в клетке с адресом "адрес" находится строка.

ISVAL (адрес) - функция является истинной, если содержимое клетки "вдрес" является числом.

8.4 Статистические функции.

AVERAGE (список) - находит среднее значение содержимого клеток из параметра "список". Параметр "список" задается бло-ком клеток.

COUNT (список) - находит число клеток из параметра "список", содержащих числовые значения.

МАХ (список) - находит максимальное зиачение среди значений клеток из параметра "список".

MIN (список) - находит минимальное значение среди значений клеток из параметра "список".

RANDOM - генерирует псевдослучайное число от 0 до 1. Генерация происходит при каждом пересчете электронной таблицы.

STD (список) - находит стандартное отклонение значений в "списке".

SUM (список) - сумма значений в "списке".

VAR (список) - находит дисперсию значений в "списке".

8.5. Функции поиска и связи таблиц.

LOOKUP (значение указателя, область) - значение указателя может быть задано формулой, спожным выражением, числовым значением. вдресным значением, Функция предназначена для поиска в области значения соответствующего указателя. В качес-тве результата возвращается значение, находящееся либо в 1-ой строке, либо

# в 1ч)й колонке за областью. 9 В4 ( рис.4 } будет помещено 2

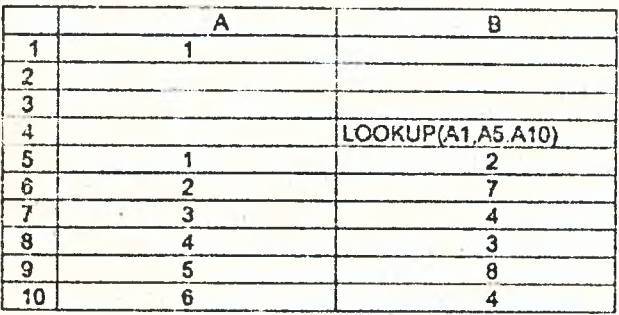

#### Рис. 4.

HLOOKUP (значение указателя, область, смещение) - Функция аналогична предыдущей, только результат ищется в строке области, смещенной от начала области на параметр **"смещение".**

VLOOKUP (значение указателя, область, смещения) функция аналогична предыдущей, только вместо строк рассматриваются столбцы.

CHOOSE( *Ы,* РО, ... Рк) - служит для выбора из параметров РО, ... Рк элемента с номером (N>1) (рис. 5).

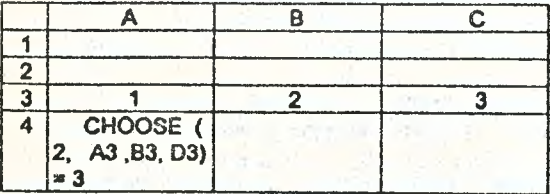

Рис. 5.

ITER - функция возвращает число выполненных операций, И горация - элементарный шаг вычисления.

О 6 Календарные функции.

DAT Е{ММ,OD, YY) - служит для ввода даты.

DATE(1,3,90)=1/3/90

DVAL(N) - по значению N видает доту. Возможные значения N: 1...73049.

TODAY - текущая дела.

MONTH (дата) - выделяет соответствующий месяц.

ПАУ(дата) - выделяет соответствующий день.

УЕАН(дата) - выделяет соответствующий год.

WDAY(дата) - выделяет день недели ( 1 - воскресенье, 7 суббота).

ЮАТЕ(дата) - возвращает порядковый номер даты, начиная с 1.03 1900.

8.7. Индексные функции.

ВЕССОЕ(обпасть) - первая колонка области ( или именованного блока).

BEGROW(область) - первая строка области

GNOCOL(o6;iacTb) - последняя колонка области.

ЕNDROW(область) - последняя строка области,

СС18(область) - число колонок в области.

ROWS(область) - число строк в области.

LAST COL - последняя колонка всей таблицы.

LAST ROW - последняя строка всей таблицы.

INDEX (область, смещение х, смещение у) - имя области и смещения х и у.

8 8. Функции положения курсора активной клетки.

CURCOL - возвращает номер колонки, в которой находится курсор.

CURROW - возвращает номер строки, в которой находится курсор.

THISROW, THISCOL - аналогичны, только используются © режиме Entry.

1МОЕХ(о5ласть смещения х, область смещения у) - номер колонки и номер строки относительно начала области. Позволяет работать с областью, как с массивами.

8.9. Статистические функции для обработки данных.

Общая форма этих функций:

■F(inpt:t, offset, criterion)

Input - область ввода в базу данных.

Offset - номер колонки базы донных.

Criterion - область критерия базы донных.

Назначение этих функций ( DMiN, DSUM, DAVG. DCOUNT, DVAR, DMAX, OSTD ) аналогично назначению статистических функ-ций ( MIN, SUM, AVG, COUNT, VAR, MAX, STD.

DAVG - сяузкит для подсчета среднего значения среди значений колонки с номером offset для записей, соответствующих критерию.

DSUM - имеет назначение, аналогичное SUM; здесь подсчитывается сумма значений в колонках offset для записей соответствующих критерию.

ОМАХ - находится максимальное значение в колонке с номером offset среди записей, соответствующих критерию.

DMIN - находится минимальное значение в колонке с номером offset среди записей, соответствующих критерию.

DCOUNT - служит для подсчета числа клеток, содержащих числовые информационные колонки с номером offset для записей, соответствующих критерию.

DSTD - находит стандартное отклонение значений о колонке с номером offset среди записей, соответствующих критерию.

DVAR - находит дисперсию значений из клеток номером offset и записей, соответствующих критерию.

8.10. Финансовые функции.

Некоторые финансовые функции электронных таблиц могут отличаются от принятых в Республике Беларусь.

8.10.1. Функции долгосрочного кредита,

ANRATE(b3hoc, кредит, срок) - норма выплаты кредита. ANTERM(B3Hoc, **норма, кредит)** \* срок выплаты **кредита, РМТ(кредит, норма, срок)** - периодический взнос. **РУ(взнос, норма, срок) - сумма кредита**

8.10.2. Составляющие кредита в спределенный период времени относительно начала срока.

BALANCE(кредит, норма, срок, период) - остаток невыплаченной части кредита.

КІНТ(кредит, норма, срок, период) - часть взноса в конце нериода, которая идет на сплату процентов.

KPRIN(кредит, норма, срок, период) - часть взноса в конце периода, которая идет на оплату кредита.

PAIDINT(кредит, норма, срок, период) - сумма выплат за проценты.

8.10.3. Инвестиции.

8.10.3.1. Показатели однократного вклада.

CTERM(норма, капитал, сумма) - срок, за который капитал при заданной норме возрос до определенной суммы.

COMPBAL(капитал, норма, срок) - сумила до которой возрастет калитал при заданной норме за заденный срок

RATE(сумма, капитал, срок) - норма, при которой вложенный капитал возрастет до определенной суммы за указанный срок

8.10.3.2 Подсчет суммы капитала при периодических равномерных вложениях.

FV(взнос, норма, срок) - сумма, получанная в результате периодических взносов при заданной норме за определенный **CDOK** 

TERM(взнос, норма, сумма) - срок накопления суммы при заданной норме и периодическом взносе.

NPV(ноома, диапазон строки или столбца) - рассчитывает приведенный к моменту вклада капитала суммарный noxon **OT** чистых предполагаемых доходов в будущем при заданной норме дисконтирования.

Норма дисконтирования зависит от банковского процента. налоговых ставок и т.д., принятых для дакной сферы деятельности.

IRR(начальная норма, диапазон строки или столбца) рассчитывает значение мормы дисконтирования, при которой прибыль разна О. Вычисление этой функции ведется в итерационном реламе. Если за 20 итераций не рассчитано значение иормы с точностью до

0.000001, то выдается сообщение об ошибка ERROR, после отого необходимо-увеличить значение начальной нормы. Обычно значение начальной нормы разно 0.1 Диапазон сбычно заполняется следующим сбразом: вначале в первой ячейке вводится объем вложенного капитала, во второй и последующих - значения чистых доходов.

8.10.4. Амортизационные отчисления.

DDB(цена, остаток, срок, период) - прогрессивные отчисления по двойной шкале.

SLN(цена, остаток, срок) - равномерные отчисления в процессе всего срока.

SYD(цена, остаток, срок, период) - прогрессивные пропорциональные отчисления.

9. Язык макроса.

В качестве операторов языка макроса могут быть использованы команды меню SuperCalc, а также их опций. Необходимо заметить, что требуется проверка работоспособности каждого из операторов.

{Branch M} - команда безусловного перехода к метке с именем **A.A** 

{Call M} - вызов подпрограммы с именем М.

 ${Define$   $a,p,1...apn}$  - определение начала подпрограммы с параметрами адрес 1. адрес п.

{If логическое выражение} - оператор условного действия. Если логическое выражение истинно, то вылолняется оператор следующий в строке за оператором If.

(Label Merks) - объявляет метку с именем метка.

(Macro) - объявляет начало макроса.

{Return} - служит для определения выхода из подпрограммы. {Comment "текст"} - служит для объявления комментария программе, содержащего пояснение "текст". Đ

(Suspend) - определение приостановки выполнения макроса. Возобновление по нажатии ЕВ.

{?} - приостановка выполнения макроса до нажатия "Enter".

{Let ago. выр.} - служит для присваивания ячейке с альесом "адр." значения выражения.

(Kev) - приостанавливает выполнение макроса до нажатия любой клавищи.

**26**  ${Break ON}$  - разрешает остановку макроса по нажатии Ctrl-Break {Break OFF} - отключает остановку макроса по нажатию Ctrf-Break, {insert ON} - включает режим вставки. {insert OFF} - выключает режим вставки. {Panel OFF} - отключает строку Entry, фиксирует изображение. {Panel GN} - включает строку Entry и динамику изображения. {Entry' OFF} - отключает строку Entry. {Entry ON} - включает строку' Entry. {Status "текст"} - выводит в строку Status "текст". {Prompt "текст"} - выводит текст в строку Prompt. {Get адр} - считать в ячейку с адресом "одр" нажатую клавишу. {GetKey подсказка, адр} - аналогично предыдущей, но выводит подсказку в строке Prompt. {GetCeils подсказка, адр} - аналогично GetKey, но вводит диапазон. {GctCols подсказка, адр} - аналогично GetKey, но сводит диапазон колонок. {GctRcws подсказка, адр} - аналогично GetKey, но вводит диапазон строк. {GetText подсказка, одр} -аналогично GetKey. но вводит текст. {GetNumber подсказка, адр} - аналогично GetKey, но вводит число. (Backup) - задает создание резервной копии файла. {Overwrite} - замещение имеющейся версии файла. {Change} - задает изменение имени файла. (RT X} - сдвиг вправо.  ${L}$   $X}$  - сдвиг влезо. **(UP X} - сдвиг вверх. {ON X} - сдвиг вниз. {PgDn X} -** сдвиг **на экран вниз. {PgUp X}- сдвиг на экран вверх. {PgRt X} - сдвиг на экран вправо. {Pglt X} - сдвиг на экран влево. {НОМЕ} - перемещение в первую позицию таблицы. {END} - перемещение последнюю позицию таблицы,** {TAB} **- перемещение в начало ( конец ) строки. {BS} - удаление символа слева. {HOME SCR} - перемещает курсор в начало экрана.**

{END SCR} - перемещает курсор в конец экрана {DEL} - удаление символа справа,

{ESC} - клавиша отказа.

 $\{\neg\}$  - введ закончен (нажатие клавиши "Enter"), Наименование функциональных клавиш в макросе:

 $F1 - \{HELP\}$ .

F2 - {EDIT}.

F3 - {NAME}.

F5 - {GOTO}

F6 - {WINDOW}.

 $F7 - {CALC}.$ 

F4 - {A3S}.

F9 - {PLOT} - построение рисунка на принтере, плоттере. F10 - {VIEW} - построение рисунка на экране.

10. Примеры использования электронных таблиц.

**10.1.** Расчет заработной платы.

Таблица ( рис. 6, 7 ) ориентирована на использование функции LOOKUP, что позволяет указывать коды норм начисления, а не сами нормы.

В данном примере используются справочники почасовых тарифных ставок (А18 В32) и ставок налогов ( 018.Е26 ) Используемые справочники позволяют при изменении тарифной сетки перенастроить задачу на другие тарифные коэффициенты, так же на другое число кодов.

**10.2.** Использование операторов передачи управления в макросе.

В приведенном макросе очищается область электронной таблицы, анализируется ячейка.

При значении условной ячейки А13«10 в клетку А14 заносится "В" и приостанавливается выполнение макроса до нажатия клавиши F8. **Затем** происходит переход на начало **макроса.**

**Если значение А13>=10, то в клетку А15** заносится **значение "D", в** А16 **заносится -0 1, в А17 - А1,** затем **вызывается подпрограмма, которая наращивает А16 на** единицу и в А14 заносит символьную строку "АААА". Затем происходит **переход на начало макроса.**

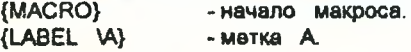

| 28                       |         |          |          |                         |          |            |
|--------------------------|---------|----------|----------|-------------------------|----------|------------|
|                          | A       | B        | C        | D                       | Е        |            |
| 1                        |         |          |          |                         |          |            |
| 2                        |         |          |          |                         |          |            |
| $\overline{3}$           | Отчет   | о з. пл. |          |                         |          |            |
| 4                        |         |          |          |                         |          |            |
| 5                        | Отдел   | Таб.     | Ф.И.О.   | Код                     | OTp.     |            |
| 6                        |         | HOM.     |          | pa6.                    | 89.      |            |
| 7                        |         |          |          |                         |          |            |
| 8                        | 045     | 7245     | Иванов   | $\overline{\mathbf{c}}$ | 23       |            |
| 9                        | 234     | 4578     | Петров   | 4                       | 35       |            |
| 10                       | 345     | 1092     | Сидоров  | 3                       | 52       |            |
| 11                       | 045     | 2935     | Журавлев | 1                       | 64       |            |
| 12                       | 234     | 7465     | Синицын  | 7                       | 39       |            |
| 13                       | 045     | 1932     | Лебедев  | 3                       | 48       |            |
| 141                      |         |          |          |                         |          |            |
| 15                       |         |          |          |                         |          |            |
| 16 <sup>1</sup>          |         |          |          |                         |          |            |
|                          |         |          |          |                         |          |            |
|                          | F       | G        | н        | ŧ                       | J        | к          |
| $\overline{\phantom{a}}$ |         |          |          |                         |          |            |
| $\overline{2}$           |         |          |          |                         |          |            |
| $\overline{3}$           |         |          |          |                         |          |            |
| 4                        |         |          |          |                         |          |            |
| 5                        | Hay.    | Рес н.   | Фикс. н. | Обл. н.                 | Гор. н.  | $1 - root$ |
| €                        |         |          |          |                         |          |            |
| $\overline{7}$           |         |          |          |                         |          |            |
| 8                        | 345000  | 43125    | 9315     | 11212.5                 | 43125    | 238222.5   |
| $\overline{9}$           | 700000  | 87500    | 18900    | 22750                   | 87500    | 483350     |
| 10                       | 1015000 | 126375   | 27405    | 32987.5                 | 126875   | 700857.5   |
| 11                       | 950000  | 118750   | 25650    | 30875                   | 118750   | 655975     |
| 12                       | 1075500 | 134062.5 | 28957.5  | 34856.25                | 134062.5 | 740561.3   |
| 13                       | 910000  | 113750   | 24570    | 29575                   | 113750   | 628355     |
| 14                       |         |          |          |                         |          |            |
| 15                       | 4992500 | 624062.5 | 134797.5 | 162256.3                | 624062.5 | 344732.1   |
|                          |         |          |          |                         |          |            |

Рис. 6

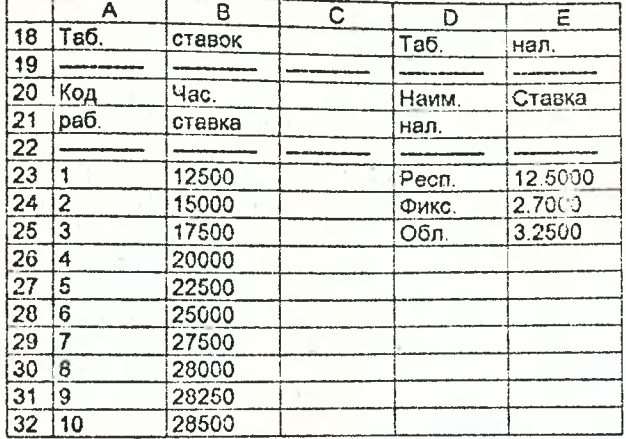

Рис. 6. ( окончание ) 1 | F 1 2 3 4 5 Нач. 7 8 9 ROUND(IF(E8>40.(E8-40)\*1 5\*LOOKUP(D8,A23.A32)+ 40\*LOOKUP(D8,A23A32),E8'LOOKUP(D8,A23.A32)),2) 10 ROUND(IF(E9>40,(E9-40)'1.5\*LOOKUP(D9,A23.A32)+ 40\*LOOKUP(D9,A23 A32),E9' LOOKUP(D9,A23 A32)),2) 11 ROUND(1F(£10>40,(E10-40)\*1.5\*LOOKUP(D10,A23.A32)+ 40\*LOOKUP{D10,A23A32),E10\*LOOKUP(D10.A23A32)),2) 12 ROUND(IF(E11>40,(E11-40)\*1.5'LOOKUP(D11.A23.A32)+ 40\*LOOKUP(D11 ,A23.A32),E11' LOOKUP(D11 ,A23.A32)),2) 13 ROUND(iF(E12>40,(E12-4Q)' 1.5'LOOKUP(Q12,A23.A32)+ 40\*LOOKUP(D12,A23.A32),E12\*LOOKUP(D12,A23 A32)),2) 14 ROUND(IF(E13>40,(E13-40)\*1.5\*LOOKUP(D13,A23.A32)+ 40\*LOOKUP(D13A23.A32),E13\*LOOKUP(D13,A23.A32)),2) 15 16 SUM(F8F13)

Рис. 7.

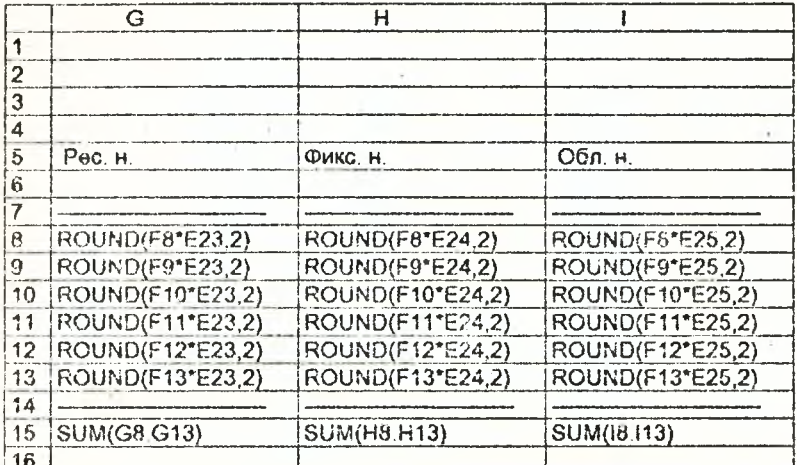

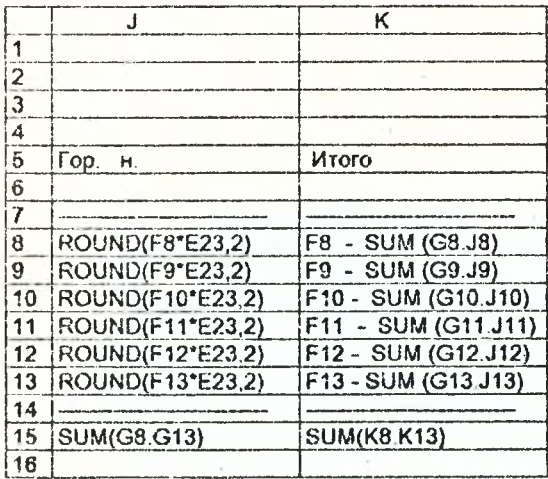

Рис. 7 (окончание)

/0614:817- - команда очистки **клеток** от А1 **до** А17. - присвоение клетке А13 имени "COUNTER". {iACOUNTER<10}{BRANCH \8} - анализ содержимого клетки COUNTER. Если клетка COUNTER<10, то происходит переход по команде BRANCH на матку В. - если COUNTER>=10, то присваивается А15 "О".  $- A16 - 0.1.$  $- A17 - A1$ - происходит вызов подпрограммы С. - приостанов выполнения макроса. - объявляется метка В. - клетке А14 присваивается значение В. - приостанов выполнения макроса. {BRANCH \A} = 6езусловный переход на метку А - объявляется метка С. - значение клетки AI6 наращивается на 1. - клетке А14 присваивается значение символьной клетки. - происходит переход на метку  $V$ 10.3. Макрос интерактивного взаимодействия. {LETA15 *'D\*}*  $|LET A16 - 0.1|$ {LET А17 А1} {BRANCH \С> {SUSPEND} (LABEL \В> {LET А14 "В"} {SUSPEND}  ${LABEL}$   ${C}$ {LET A16 A16+1} {LET A14 "AAAA"} {BRANCH \A}

Данный макрос копирует в определенную ячейку, ячейку, выделенную курсором, по нажатию клавиши Enter.

Макрос позволяет перемещение курсора по электронной таблице и при нажатии клавиши "Enter", когда курсор находится в диапазона ячеек 01:810 в ячейке А1 появляется содержимое ячейки, выделенной курсором. Проварка на положение курсора *& другой* области не производится. Приведенный макрос может положен основу организации меню.

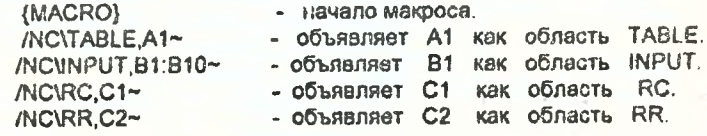

{?> - приостановка выполнения макроса до нажатия "Enter". {LET \RC CURCOL} - присваивается значение текущей колонки положения курсора области RC. {LET \RR CURROW} - присваивается значение текущей строки положения курсора области RR. {LET \TABLE {NQEX(\!NPUT,\RC-2.\RR-1)} - области TABLE присваивается значение из обтасти INPUT, находящееся в клетке, в которой находится курсор. {SUSPEND} - приостаноа выполнения макроса. 10.4. Макрос организации простейшего вложенного меню. Макрос позволяет выбирать одну из возможностей головного меню А, в зависимости от выбора переходить в подменю. При выборе опции 2 в подменю В, происходит переход в подменю С. При выборе остальных опций подменю В} С, D происходит возврат в головное меню А. При отом перемещение курсора электронной таблицы осуществляется только по опциям меню. {MACRO} - начало макроса.<br>{LABEL \a} - объявление метк {LABEL \а} - объявление метки \а.  $\frac{75a1.55}{b2}$   $\rightarrow$  очистка блока a1.b5.  $\{$ let b2 1}  $\{$  - присвоение b2 1.<br> $\{$ let b3 2} - присвоение b3 2.  $\{let b3 2\}$  - присвоение b3 2.<br> $\{let b4 3\}$  - присвоение b4 3  $-$  присвоение  $b4$  3. /gt - запрет перемещения курсора по пустым и защищенным ячейкам ( обычно по умолчанию разрешено ). /gn - запрет перемещения курсора в соседнюю ячейку ( обычно по умолчанию разрешено). {goto} b2~ - переход к ячейке b2,<br>{?} - ожидение нажатия кла  ${?}$  - ожидание нажатия клавиши "Enter".<br>/c a1 - копирование вчейки в которой - копирование ячейки, в которой находится курсор в ячейку а1.  ${logot} b8~$  - переход в ячейку  $b8$ . {if a1=1Hbranch \b) - если выбрано и занесено в ячейку

{if a1=2}{branch \c} - если в з1 - 2, то к \с. a1 значение t, то переходим метке  $\mathbf b$ .  $\{$ if  $a1=3$  $\{$ branch  $\{d\}$  - если в  $a1 - 3$ , то к  $\{d\}$ .<br>  $\{$ home $\}$  - перемещение курсова в сч  ${P}$ (home) - перемещение курсора в ячейку а1.<br> ${P}$ (branch \a) - переход на метку \a n (branch \a) - переход на метку \a,<br>{LABEL \b} - - объявление метки \b {LABEL **\b}** . - объявление метки \b.<br>/zy . - - - - очистка электронной  $\frac{7zy}{100}$  - очистка электронной таблицы,  $\{let \ c1 \ 1\}$  - присвоение c1 1.<br> $\{let \ c2 \ 2\}$  - присвоение c2 2. {let c2 2} - присвоение с2 *2.*  $\{let \ c3 \ 3\}$  - присвоение с3 3,<br> $\{let \ c4 \ 4\}$  - присвоение c4 4,  $\begin{array}{ccc} \{ \text{let } c4 & 4 \} & - & \text{npucboenue } c4 & 4. \end{array}$ - запрет перемещения курсора по пус-{goto}c2~ тым и защищенным ячейкам - переход к ячейке с2  ${2}$ <br> ${1}$  - ожидание нажатия клавиши "Enter". - копирование ячейки, в которой {if a1~2}{branch находится курсор в ячейку a1. - если в а1 - 2, то к метке  $\alpha$ {branch \a} - возврат в вызывающую программу, на  ${LABEL}$   ${c}$ оператор, следующий за оператором передачи управления. - объявление метки \с. *tzy* - очистка электронной таблицы.<br>{let d1 1} - присвоение d1 1  $\{$ let d1 1} - присвоение d1 1.<br>  $\{$ let d2 2} - присвоение d2 2  $\{let \ d2 \ 2\}$  - присвоение  $d2 \ 2.$ <br> $\{let \ d3 \ 3\}$  - присвоение  $d3 \ 3.$  $\{let \, d3 \, 3\}$  - присвоение d3 3,<br> $\{let \, d4 \, 4\}$  - присвоение d4 4, {let c54 4} - присвоение *64* 4. - запрет перемещения курсора по пустым и защищенным ячейкам , {goto}d2- - переход к ячейке d2. <sup>1</sup>/<sub>2</sub> - ожидание нажатия клавиши "Enter".<br>
<sup>2</sup> - переход на метку а  $\{$ LABEL \d}  $\{$  . The переход на метку \all {LABEL \d} \moves \text{\moves}} {LABEL \d} > объявление метки \d. *izy* - очистка злектронной таблицы.<br> **i**et f1 1} - присвоение f1 1. {let ft 1} - присвоение f1 1. {let 12 2} - присвоение 12 2.

 $2^{1/2}$ 

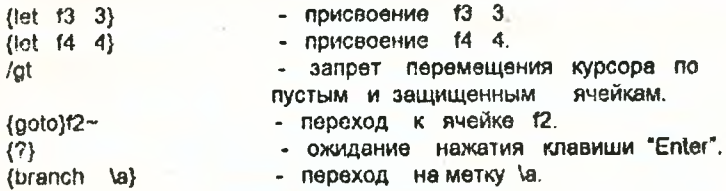

#### Литература

1. О. Ф. Литвин. Табличный процессор Supercalc 4. М., Финансы и статистика, 1991.

2. У Дойл Табличный процессор Суперкалк для персональных компьютеров М., Финансы и статистика, 1987.

3 Львовский, Львовская, Лотус 1-2-3 для бизнеса и финансов.

4. А. Я. Савельев, Б. А. Сазонов, С. Э. Лукьянов. Персональный компьютер для всех. Вычислительные и графические возможности электронных таблиц. Кн. 4.

#### Содержание

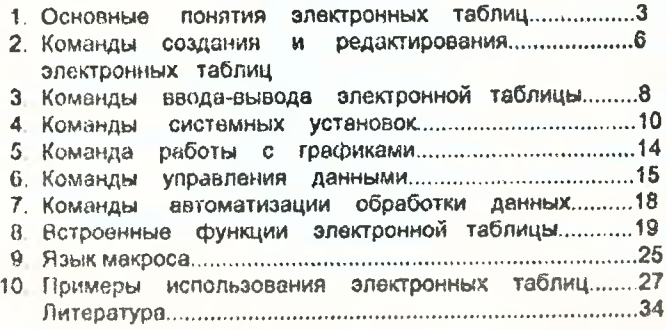

## УЧЕБНОЕ ИЗДАНИЕ

Составитель: **Хведчук Владимир** Иванович

### МЕТОДИЧЕСКИЕ УКАЗАНИЯ

Введение **о** электронные таблицы **(** Supercalc )

**Ответственный за выпуск В.И.Хведчук Редактор Т. В.Строкач**

**Позиция N** 

**Подписано к печати 10. 01***. 97* **Офсетная печать Бумага писч. Формат 60x84 1/16. Заказ N 17 Усл. печ л 20 Уч.изд.т ираж** *300* **экз. Бесплатно. Отпечатано на ротапринте Брестского политехнического института. 224017, г.Брест, ул.Московская, 267.**